- **Wikiprint Book**
- **Title: Pasek wtyczek**

**Subject: eDokumenty - elektroniczny system obiegu dokumentów, workflow i CRM - UserGuideV5/Plugins**

**Version: 3**

**Date: 04/16/25 21:48:32**

## **Table of Contents**

*Pasek wtyczek 3*

## [Podręcznik użytkownika](http://support.edokumenty.eu/trac/wiki/UserGuideV5) > Pasek wtyczek

## **Pasek wtyczek**

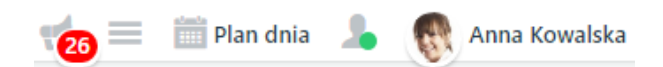

W górnej części ekranu systemu eDokumenty umieszczony został tzw. **Pasek wtyczek**. Jego elementami są:

- [okno powiadomień](http://support.edokumenty.eu/trac/wiki/UserGuideV5/Plugins/Notifications2)
- [lista ostatnio otwieranych formularzy](http://support.edokumenty.eu/trac/wiki/UserGuideV5/Plugins/Notifications)
- lista zadań do wykonania w najbliższym czasie, tzw. [Plan dnia](http://support.edokumenty.eu/trac/wiki/UserGuideV5/Plugins/Agenda)
- [komunikator](http://support.edokumenty.eu/trac/wiki/UserGuideV5/Plugins/Communicator)
- przycisk **Profil**, po kliknięciu którego rozwija się panel z przyciskami **[Profil](http://support.edokumenty.eu/trac/wiki/UserGuideV5/Settings/UserAccount)** oraz **Wyloguj** (do wylogowania z systemu).

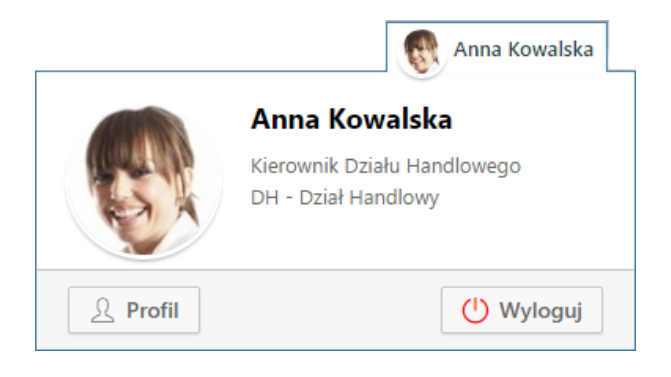